## **Moodle Quiz Settings**

Choosing the setting for a quiz is an important part of quiz creation in Moodle. The settings you choose will depend on what you are using your quiz for and how you would like it to behave.

**Description:** In this section you can include important information about the quiz. If you click on Display Description on Course Page, students can see this information prior to opening the quiz.

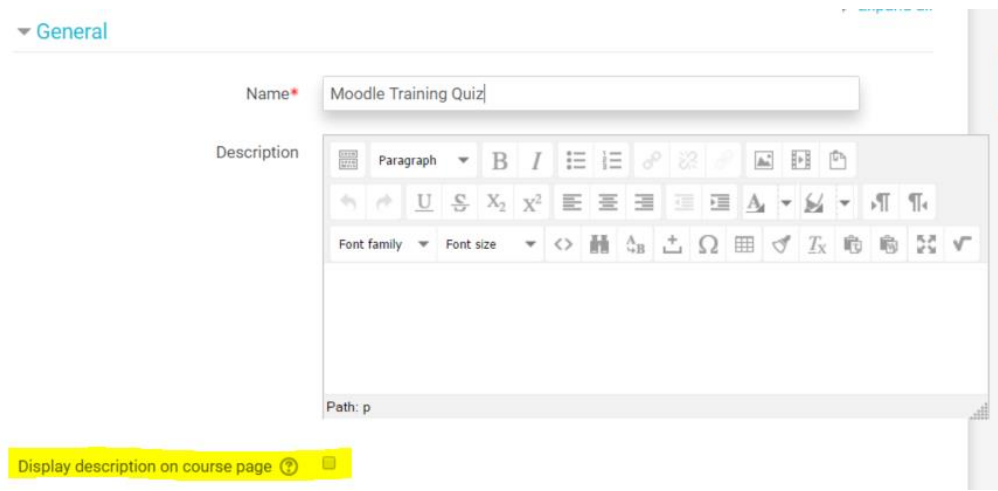

**Timing:** In this section you can enable a date for the quiz to open and close. If you do not enable an open or close date and time, then the quiz will be open for students to see as soon as it is created.

A time limit can be enabled. Once the student opens the test the timer will begin. Students are able to view the timer as they write the test.

When time expires, you do have a few options. If you select "Open Attempts are Submitted Automatically", the work the student has completed will be submitted even if they have not finished the test. If you do not select this, you will not be able mark work that was completed prior to time running out.

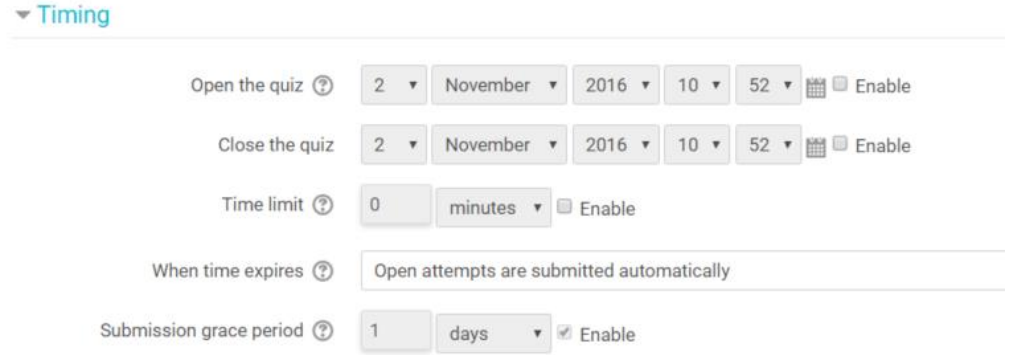

**Grade:** In this section you can set a grade required to pass. If you use activity completion you may choose to set a passing grade.

In this section you can also select the number of attempts and which attempt will be counted as the student's grade.

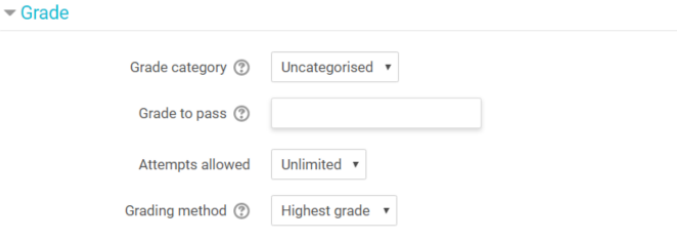

**Layout:** In this section you can set the number of questions per page.

You can also set the navigation method. Free Navigation allows students to skip and come back to questions. Sequential Navigation requires students to complete the test in order and prohibits students from returning to skipped questions.

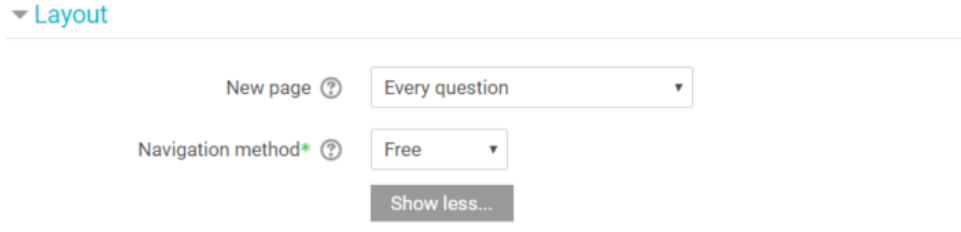

**Question Behaviour:** Shuffling within a question will shuffle the responses if using multiple choice or matching.

Setting the Feedback will control when a student is able to see feedback such as comments or the correct answer. The most common options are deferred and immediate. Deferred feedback will provide feedback after the quiz is complete. Immediate feedback provides the student feedback as they complete a quiz. See the Providing Feedback in a Moodle Quiz Doc and Video for more information.

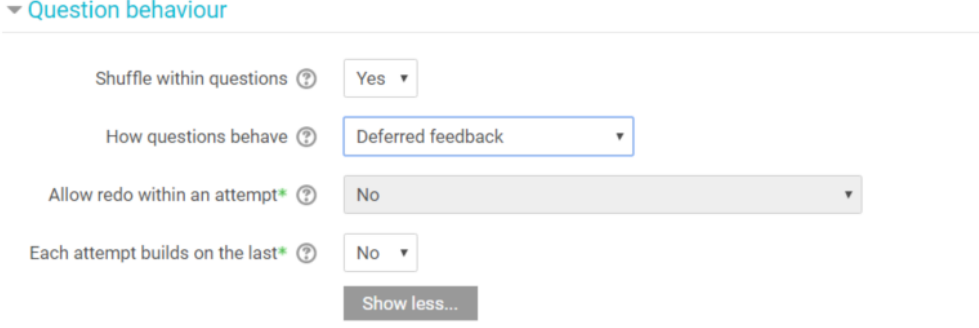

**Review Options:** In Review Options you can set what types of feedback a student can see and when. Specific Feedback are comments that are made for an individual student. General Feedback are comments that all students would receive for that question. Overall Feedback is feedback a student receives based on their overall grade on the task.

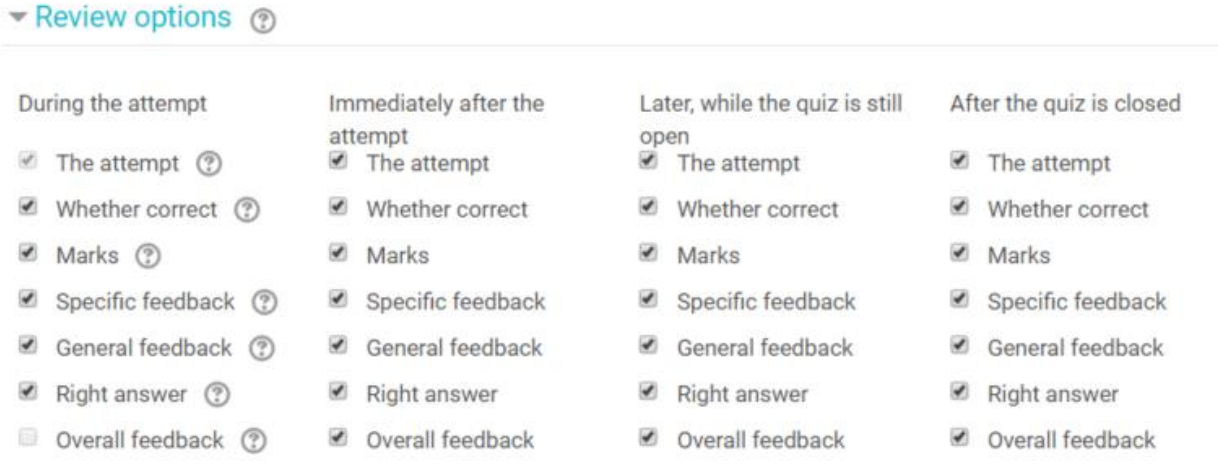

**Extra Restrictions on Attempt:** In this section a password can be set for quiz access.

If multiple attempts are allowed, a delay can be enforced between attempts. This would prevent a student from immediately retaking a quiz before going back to review the material.

Browser security limits what a student can do on the computer while they are writing the test. If this is on, they will not be able to print information from the test.

## $\blacktriangleright$  Extra restrictions on attempts

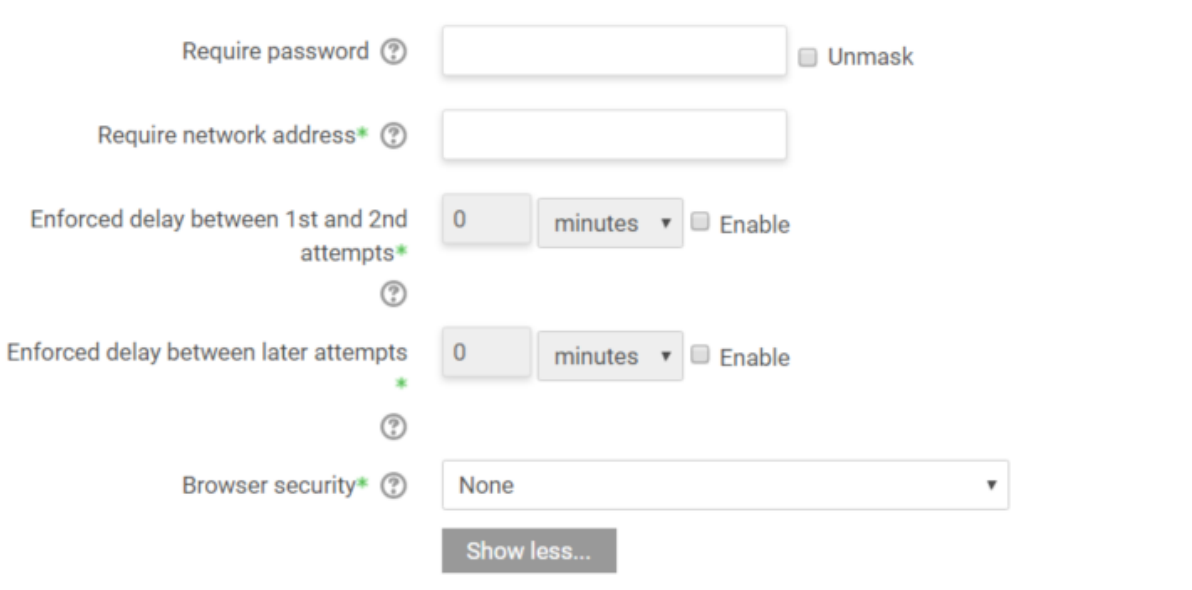

**Overall Feedback:** In this section you can set what feedback is provided to a student based on their grade. For example, if you will require a student to redo the task until they receive an 80%, then you may want to have the following message for student who receive less than 80% "You did not receive a mark of 80% or higher. Please revisit the course material and then reattempt this task".

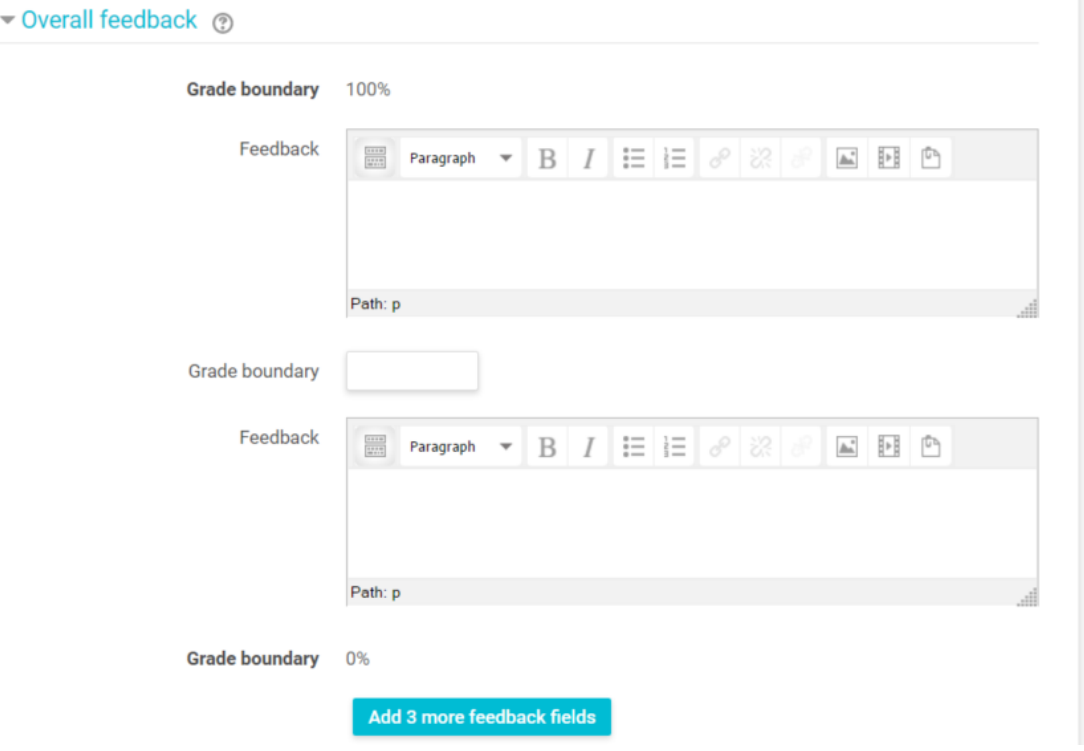

**Restrict Access:** This section allows teachers to restrict access to a task based on date, grades on a previous task and user profile. This is a useful setting that will help individualize course content. See **Setting Restrictions in Moodle** for more information.

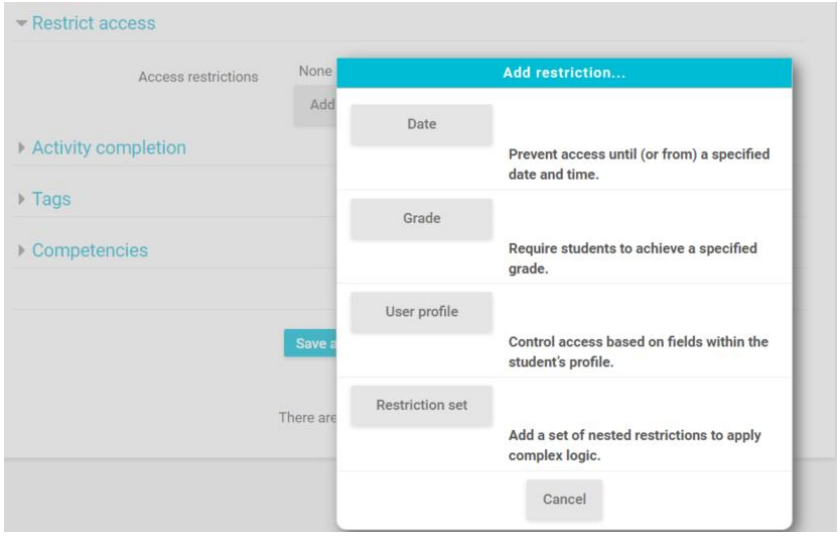

**Activity Completion:** Activity Completion allows a teacher to determine when an activity is considered complete. Until an activity is complete, a student may not be able to move onto the next task.

Completion can be set based on a variety of conditions determined by the teacher.

## - Activity completion

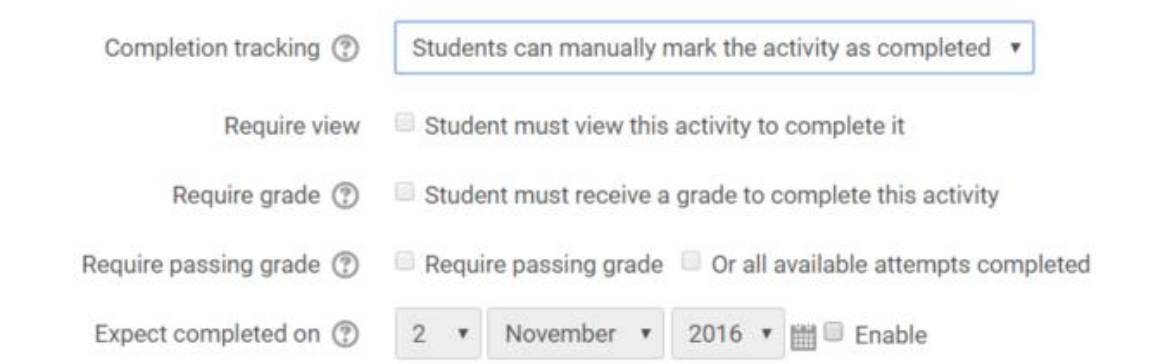

Once you have determined your settings, you can select Save and Display. This will take you to where you can add questions to the quiz.